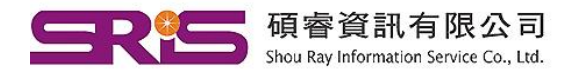

23511新北市中和區建一路166號10樓 40651台中市北屯區文心路4段696號4樓之1 Tel: (04)2237-2123 Fax: (04)2237-0908 Shou Ray Information Service Co., Ltd. 80660高雄市前鎮區中山二路2號24樓之6 Tel: (04)2237-2123 Fax: (04)2237-0908<br>Shou Ray Information Service Co., Ltd. 80660高雄市前鎮區中山二路2號24樓之6 Tel: (07)333-7702 Fax: (07)333-9348

Q1.連結 WOS 網址時,一開始的顯示畫面都會是這樣?

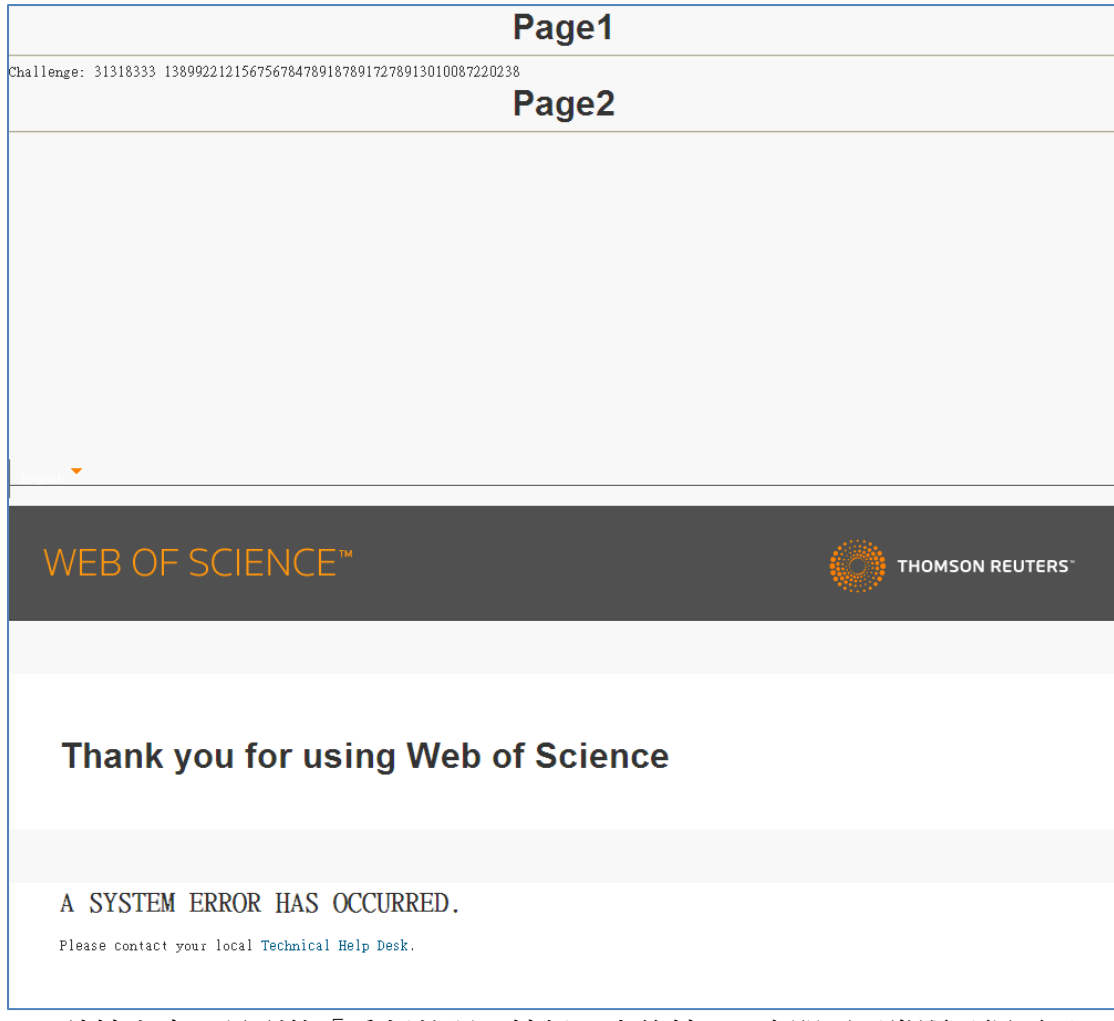

Ans.請按上方工具列的「重新整理」按鈕,大約按 1-3 次即可正常顯示網頁了。

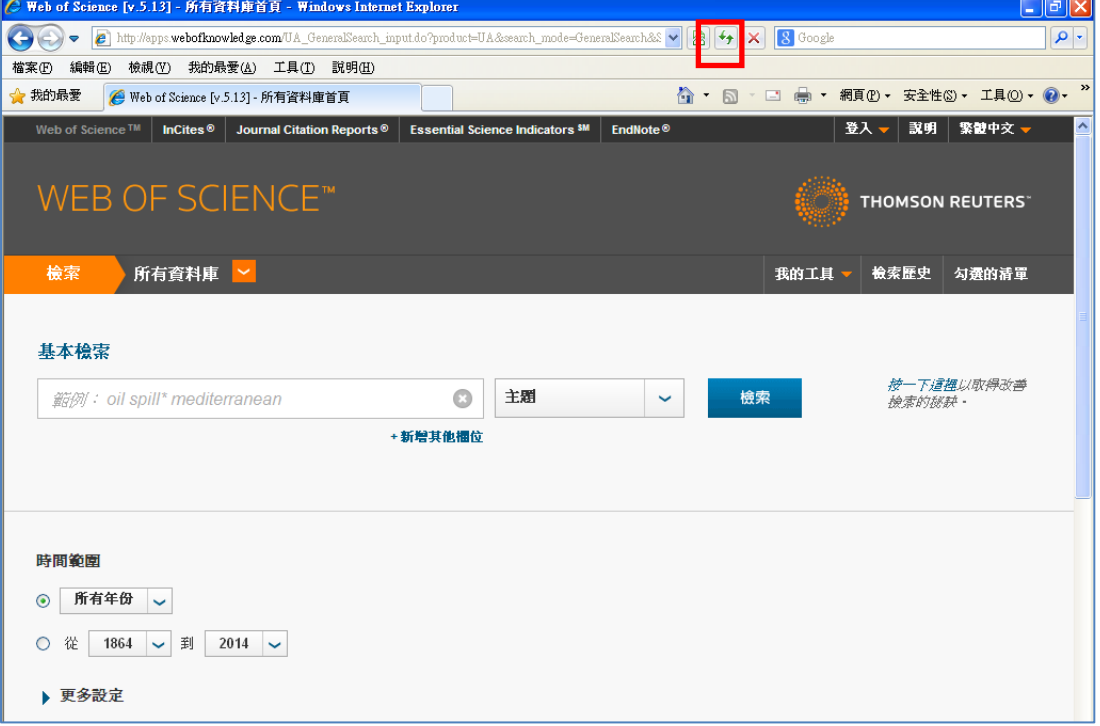

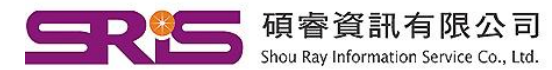

23511新北市中和區建一路166號10樓 40651台中市北屯區文心路4段696號4樓之1 Tel: (04)2237-2123 Fax: (04)2237-0908 Shou Ray Information Service Co., Ltd. 80660高雄市前鎮區中山二路2號24樓之6 Tel: (07)333-7702 Fax: (07)333-9348

Q2. Web of Science 核心合輯有哪幾個資料庫?

Ans.Web of Science 核心合輯總共有以下資料庫,但是頁面上還是會依各館購買的狀況而顯示。

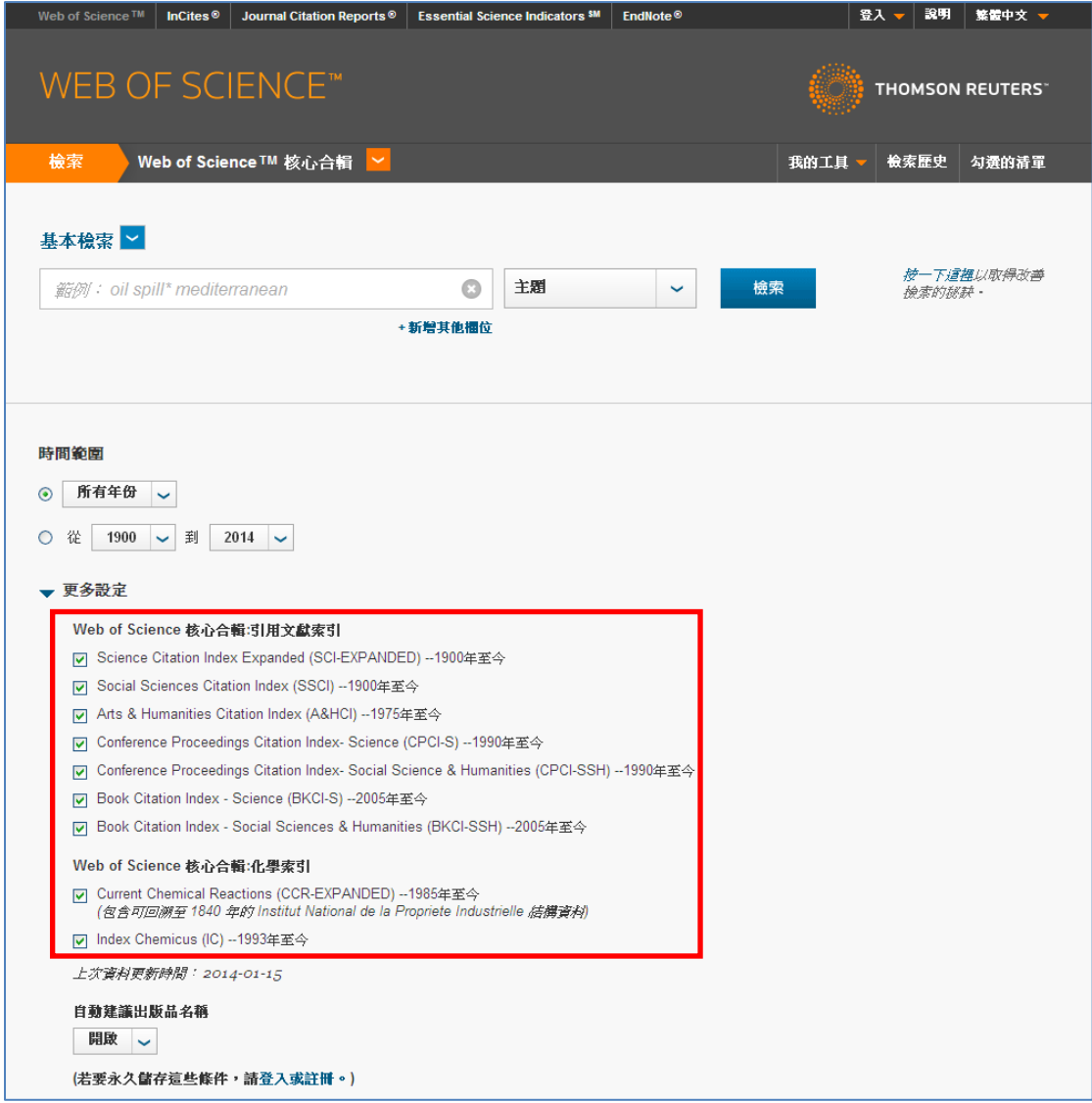

Q3.開放存取 Yes 和 No 的差別為何?如何運用

Ans.以前的 WOS 就有收錄 Open Access 的資料,但無法直接查詢哪些文章為 Open Access 資料。這次 的新功能就是可以篩選哪些文章為 Open Access 資料,若勾選"Yes"後進行限縮,出來的結果就是 Open Access 資料,同學或老師就可再透過"全文"的按鈕去下載 PDF 檔案。點選"No"的話就表示不是 Open Access 資料,若同學或老師欲下載全文就可能要看單位有沒有下載全文的權限。

Q4. "EndNote Desktop"是不是專指 EndNote X7?

Ans.沒有特定版本,就是指匯入書目資料進入 EndNote 單機版。

Q5:SFX的連結在新界面中會自動帶嗎?還是需要再提供資料作設定一次? Ans:如果原來有作設定的話,功能都還會在,不需要再設定一次。

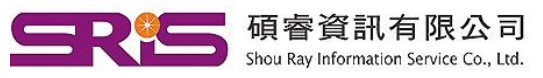

23511新北市中和區建一路166號10樓 40651台中市北屯區文心路4段696號4樓之1 Tel: (04)2237-2123 Fax: (04)2237-0908 Shou Ray Information Service Co., Ltd. 80660高雄市前鎮區中山二路2號24樓之6 Tel: (07)333-7702 Fax: (07)333-9348

Tel: (02)8226-8587 Fax: (02)8226-5022

Q6. 如何查詢某大學的所有簡稱?

Ans.可透過"機構檢索-加強版"來查詢。

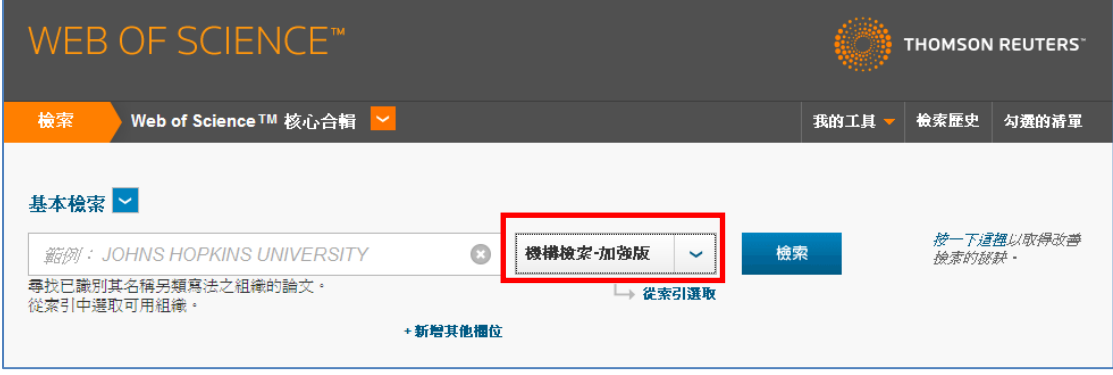

Q7:進階檢索的頁面有沒有改變?

Ans:沒有改變,跟以前一樣。

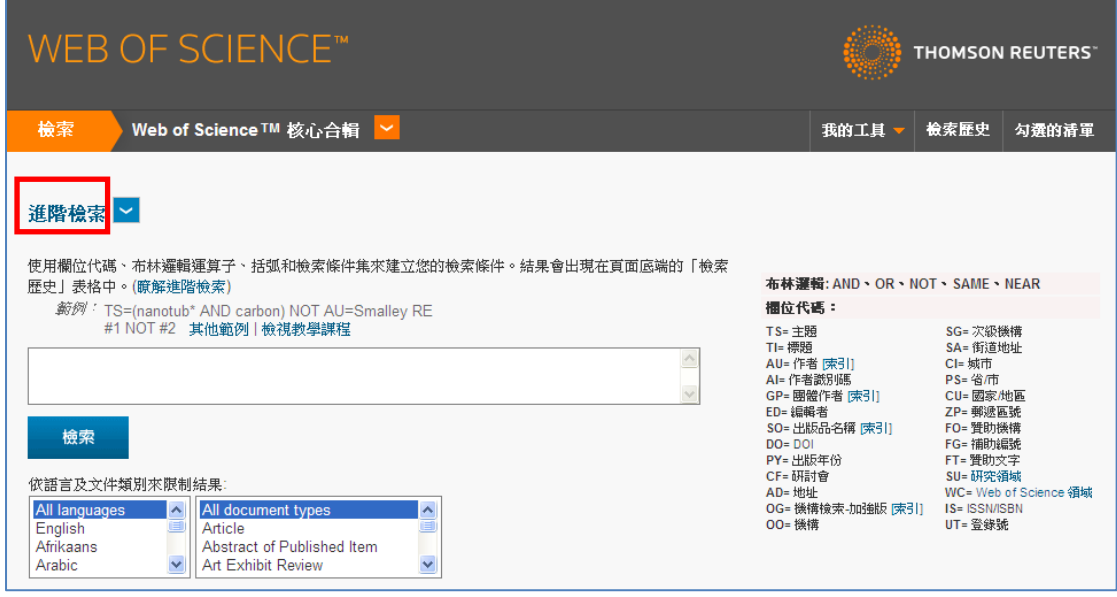

Q8:Near 跟 Same 的用法?

Ans:若有查詢上的問題,請點選「說明」進入查看相關資訊。

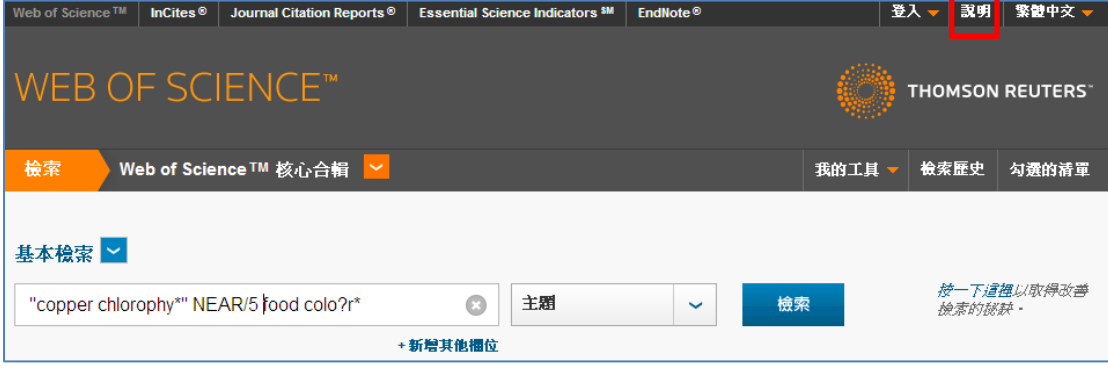

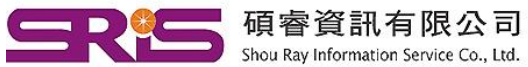

23511新北市中和區建一路166號10樓 40651台中市北屯區文心路4段696號4樓之1 Tel: (04)2237-2123 Fax: (04)2237-0908 Shou Ray Information Service Co., Ltd. 80660高雄市前鎮區中山二路2號24樓之6

Tel: (02)8226-8587 Fax: (02)8226-5022 Tel: (07)333-7702 Fax: (07)333-9348

### 相沂渾質元

#### NEAR/x

使用 NEAR/x 來尋找記錄,湊過此運算元結合在一起的字詞會介於每個字詞彼此間 的特定字詞數目內。即使字詞橫跨不同欄位,還是會符合此條件。

使用數字來取代 x,以指出分隔字詞的字數上限。

如果您使用 NEAR 而不使用 /x,則系統所尋找的記錄,其利用 NEAR 結合之字詞 將會介於彼此的 15 個字內。例如,以下檢索均相等:

- · salmon NEAR virus
- · salmon NEAR/15 virus

### 請望住...

您無法在「主題」和「標題」查詢中使用 AND 運算元做為 NEAR 運算元的元件。 例如,下列為有效查詢。

TS=(Brown NEAR "spider bite")

但是,TS=(Brown NEAR spider bite) 是無效的,因為 AND 是用來做為字詞 spider 和 bite 之間的隱含運算元。

另一方面, OG=(Brown NEAR Rhode Island)是有效的, 因為此欄位代碼會呼叫 字詞 Rhode 和 Island 之間的隱含 NEAR 運算元。

#### 當 NEAR 這個字出現在標題時

當 NEAR 這個字出現在來源項目 (例如期刊、書籍、論文集或其他類型著作) 的標題 時,請一律使用引號 ( " " ) 將這個字括起來。例如,下列為有效查詢。

Atomistic simulations of a solid/liquid interface: a combined force field and first principles approach to the structure and dynamics of acetonitrile "near" an anatase

如果您漏掉引號,系統便會傳回錯誤訊息,説明:「檢索錯誤:NEAR 運算元使用無 效」

#### **SAMF**

在「地址」檢索中,使用 SAME 來限制您對於「完整記錄」內相同地址出現之字詞 的檢索。使用括號來群組地址字詞。例如:

AD=(McGill Univ SAME Quebec SAME Canada) 會尋找 McGill University 與 Quebec 和 Canada 一起出現在「完整記錄」之「地址」欄 位中的記錄。

AD=(Portland SAME Oregon) 會尋找 Portland · Oregon 或 OR (州的縮 寫)出現在記錄之「地址」欄位中的記錄。

請記住,SAME 用於其他欄位 (例如「主題」和「標題」欄位) 時,以及字詞出現在 相同記錄時的運作方式與 AND 完全相同。例如:

TS=(cat SAME mouse) 會擷取與 TS=(cat AND mouse) 相同的結果。

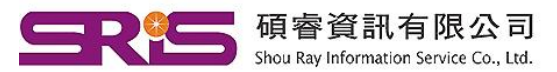

23511新北市中和區建一路166號10樓 80660高雄市前鎮區中山二路2號24樓之6

Tel: (02)8226-8587 Fax: (02)8226-5022 40651台中市北屯區文心路4段696號4樓之1 Tel: (04)2237-2123 Fax: (04)2237-0908 Tel: (07)333-7702 Fax: (07)333-9348

# Q9:Times Cited 的次數顯示不同?

Ans:因為根據單位訂購狀態不同,而檢索結果中可顯示的資料就可能會變動,所以會有筆數不同的 狀況出現。

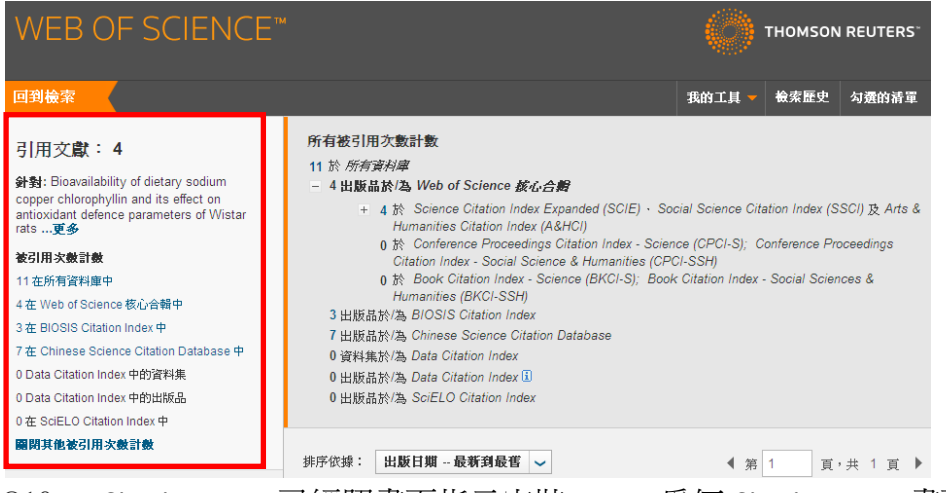

## Q10: Citation Map 已經照畫面指示安裝 Java,為何 Citation Map 畫面跑不出來?

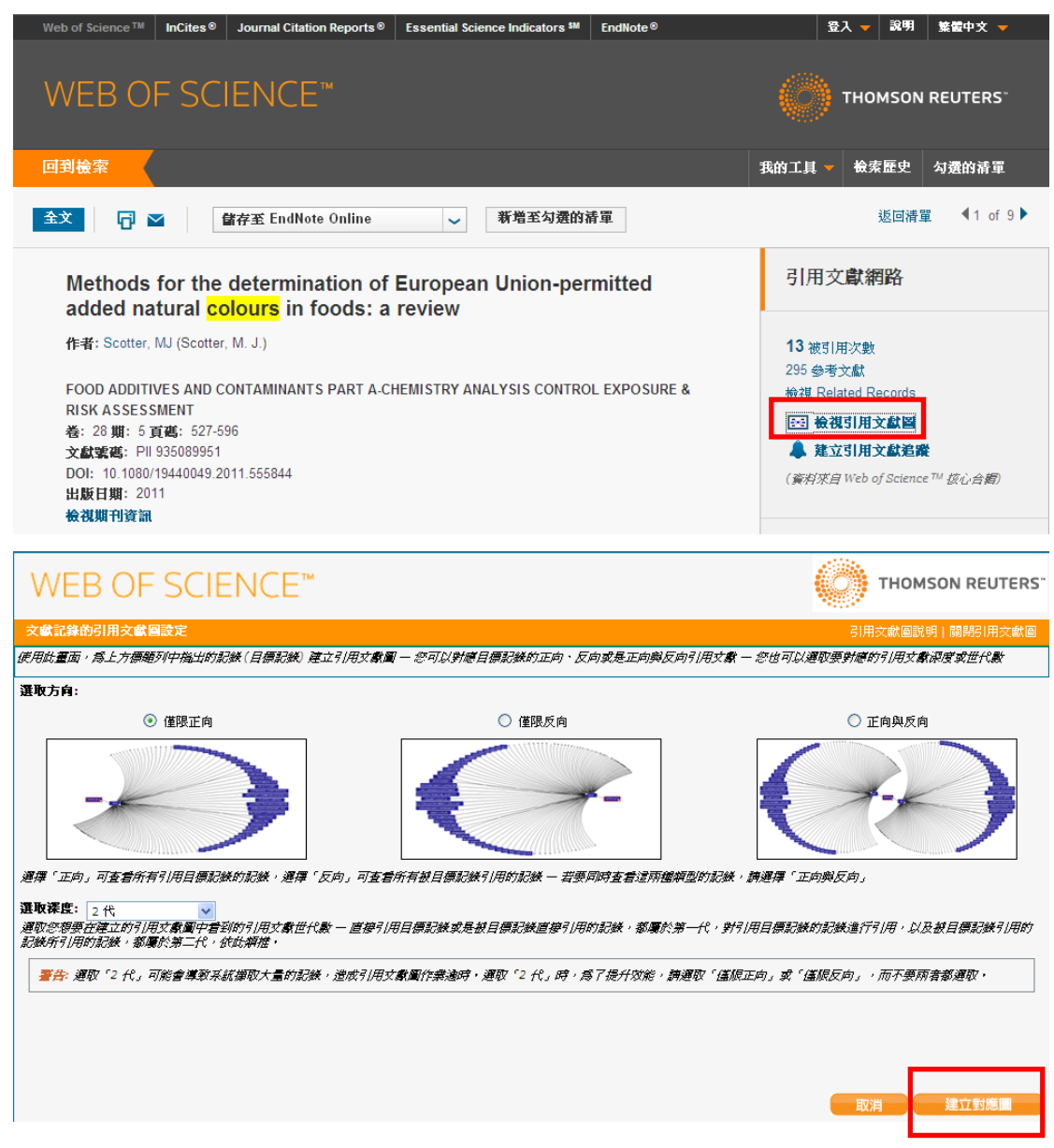

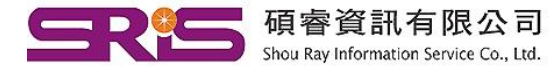

23511新北市中和區建一路166號10樓 TEL: (0210220-0007 TCL: (0210220-0007 TCL: 2020-0007 TCL: 2020-000220-0002220-0002<br>Shou Ray Information Service Co., Ltd. 80660高雄市前鎮區中山二路2號24樓之1 Tel : (04)2237-2123 Fax : (04)2237-0908

Tel: (02)8226-8587 Fax: (02)8226-5022

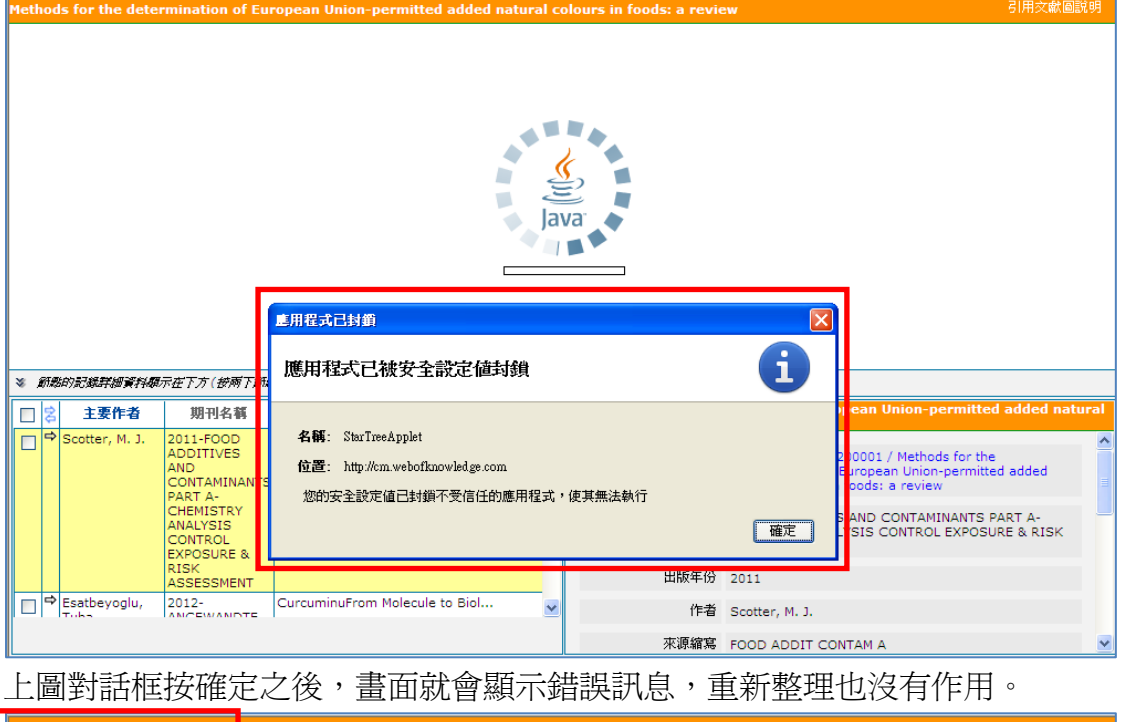

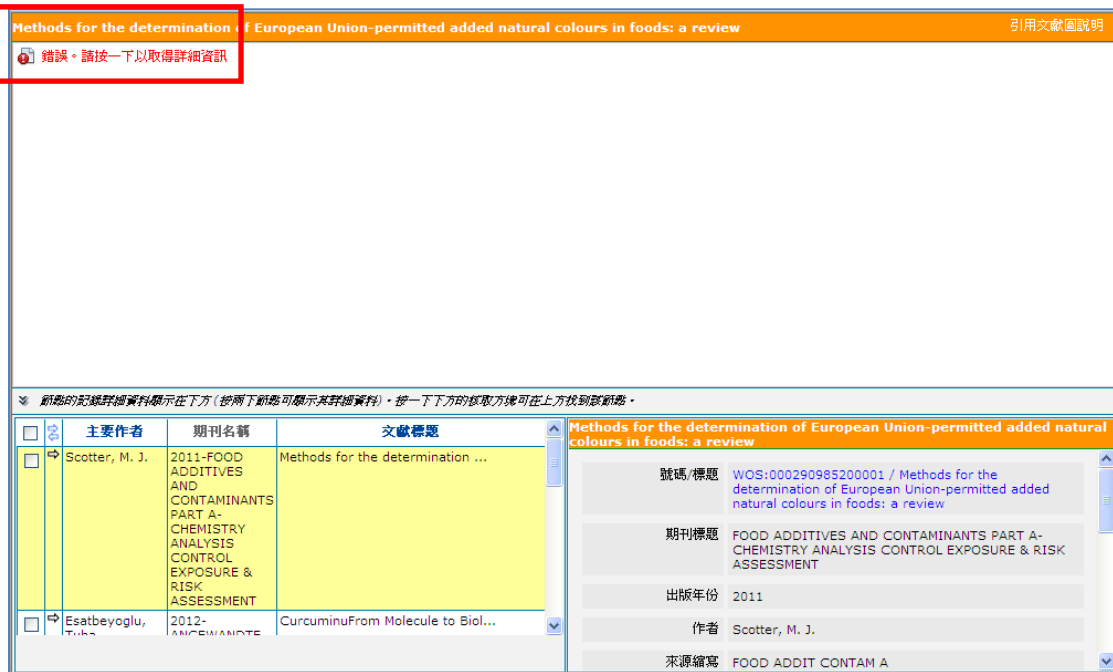

Ans. 只要將 Java 的安全性調到「中」即可顯示了,主要還是 Java 本身安全性限制的關係。請按照下 方的步驟解決:

步驟一:進入「控制台」,打開「Java」,選擇「安全」→在安全層次的地方,選擇「中」→按「確定」。

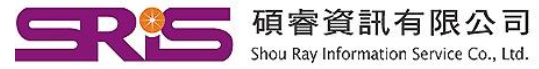

23511新北市中和區建一路166號10樓 40651台中市北屯區文心路4段696號4樓之1 Tel: (04)2237-2123 Fax: (04)2237-0908 80660高雄市前鎮區中山二路2號24樓之6

Tel: (02)8226-8587 Fax: (02)8226-5022 Tel: (07)333-7702 Fax: (07)333-9348

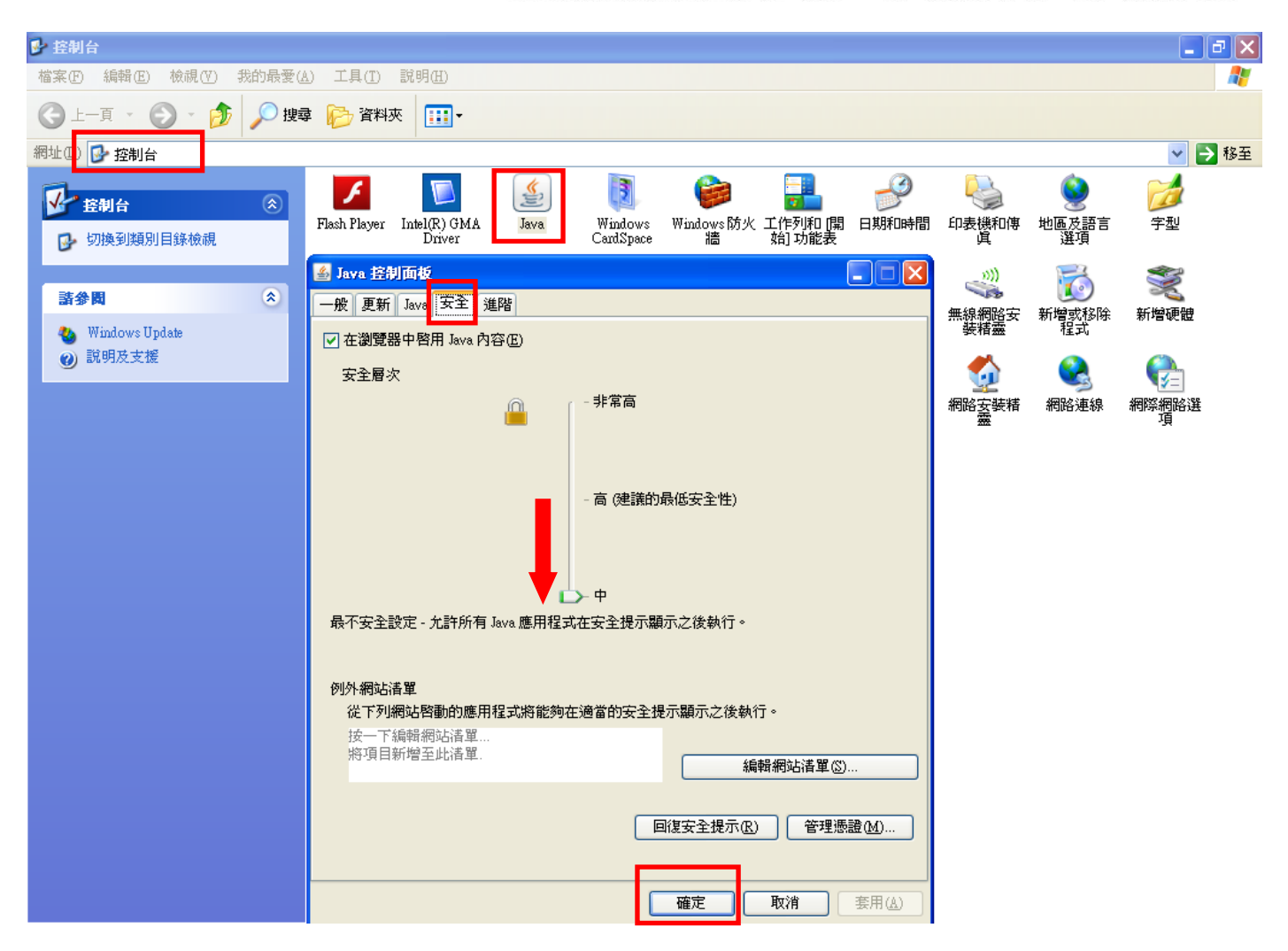

步驟二:回到 Citation map 畫面,點選上方工具列中的「重新整理」按鈕,跳出對話框,請按「執行」。 即可正常顯示 Citation map 畫面了。

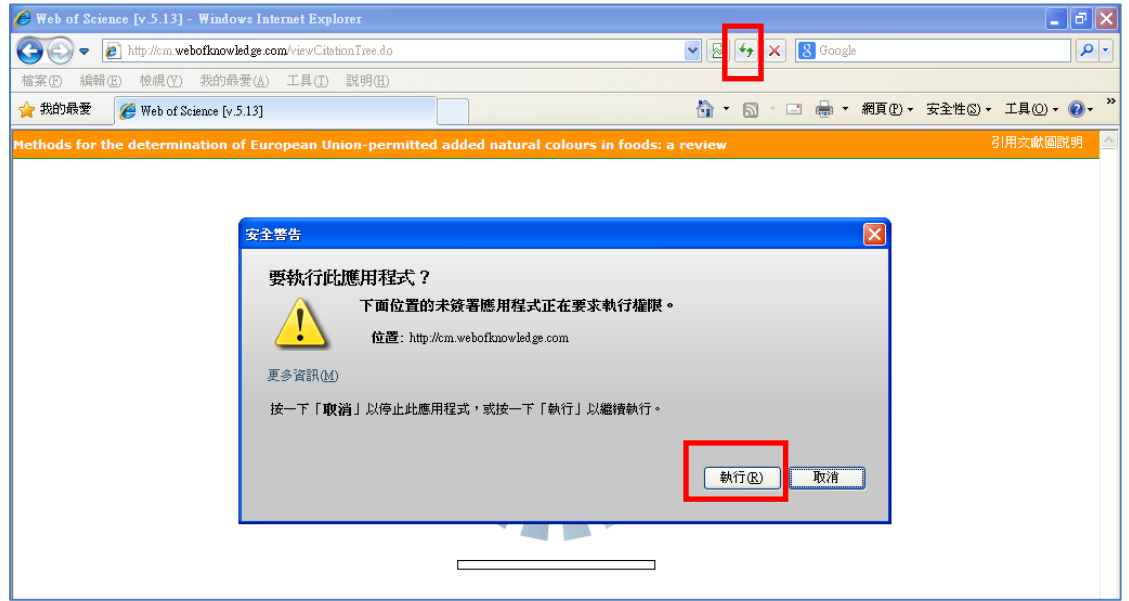

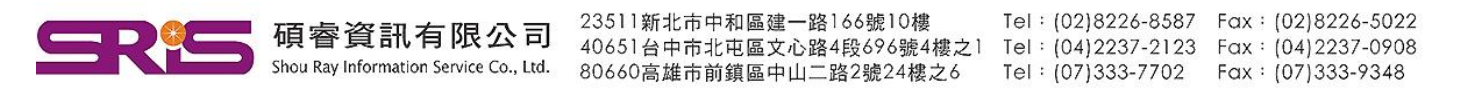

Q11. 公司是否可以提供單位各系所的發表清單?

Ans: 目前尚無這項服務可提供, 建議可以利用「地址」欄位來搜尋學校資料, 杳找後點選單篇進入 查看地址資訊,可以看到系所簡稱,這時就可以利用校名 same 系所簡稱 same taiwan 的方式來查找 系所資料,以中興大學舉例說明,限定檢索地址欄位,資料輸入 chung hsing same food sci same taiwan 即可以找到食品科學相關系所的文章發表。最後還可以在檢索歷史中將檢索歷史資料儲存,以備下次 不時之需。

圖解如下: アンチュー おぼり おくしゃ おくしゃ 闇解如下: マンチ おぼし おくしゃ すいしょう 搭配萬用字元,多輸入幾種不同 Web of Science<sup>TM</sup> 核心合 我的工具 檢索 的名稱來進行查找學校所發表的 文章。 基本檢索  $\Omega$ natl chung hsing same taiwan 地址  $\ddot{\phantom{0}}$ 論調缩官法罪 AND  $\checkmark$ chung hsing same taiwan  $\odot$ 地址  $\ddot{\phantom{0}}$ 检想缩定活罪 AND 爵例: Yale Univ SAME hosp 地址  $\odot$  $\ddotmark$  $\checkmark$ 檢視縮寫活單 **AND** 範例: Yale Univ SAME hosp  $\odot$ 地址  $\ddot{\phantom{0}}$ 檢索  $\ddot{\phantom{1}}$ 檢視縮寫清單 + 新增其他欄位 | 清除所有欄位

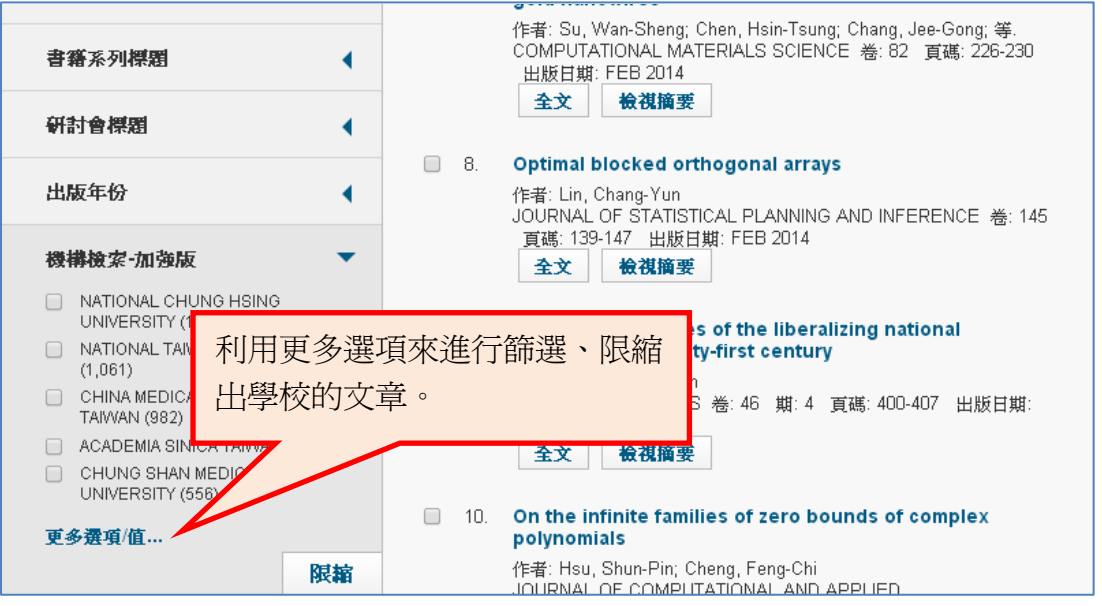

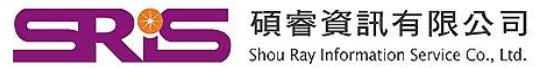

23511新北市中和區建一路166號10樓 40651台中市北屯區文心路4段696號4樓之1 Tel: (04)2237-2123 Fax: (04)2237-0908 80660高雄市前鎮區中山二路2號24樓之6 Tel: (07)333-7702 Fax: (07)333-9348

Tel: (02)8226-8587 Fax: (02)8226-5022

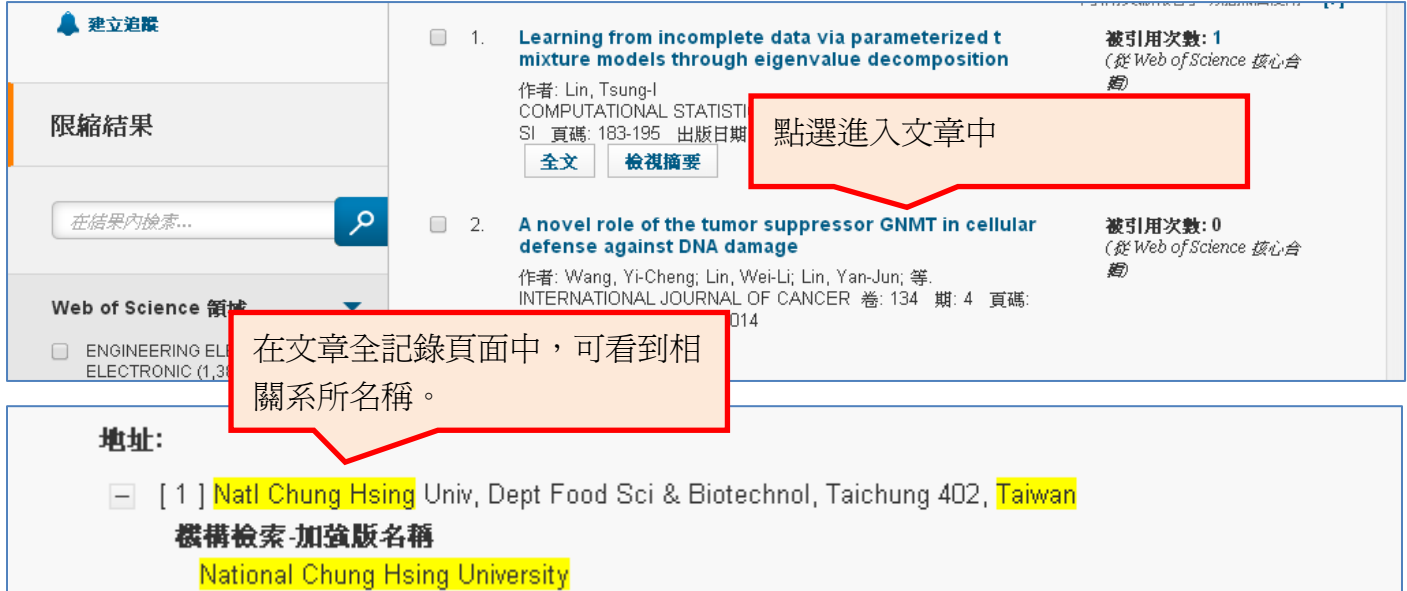

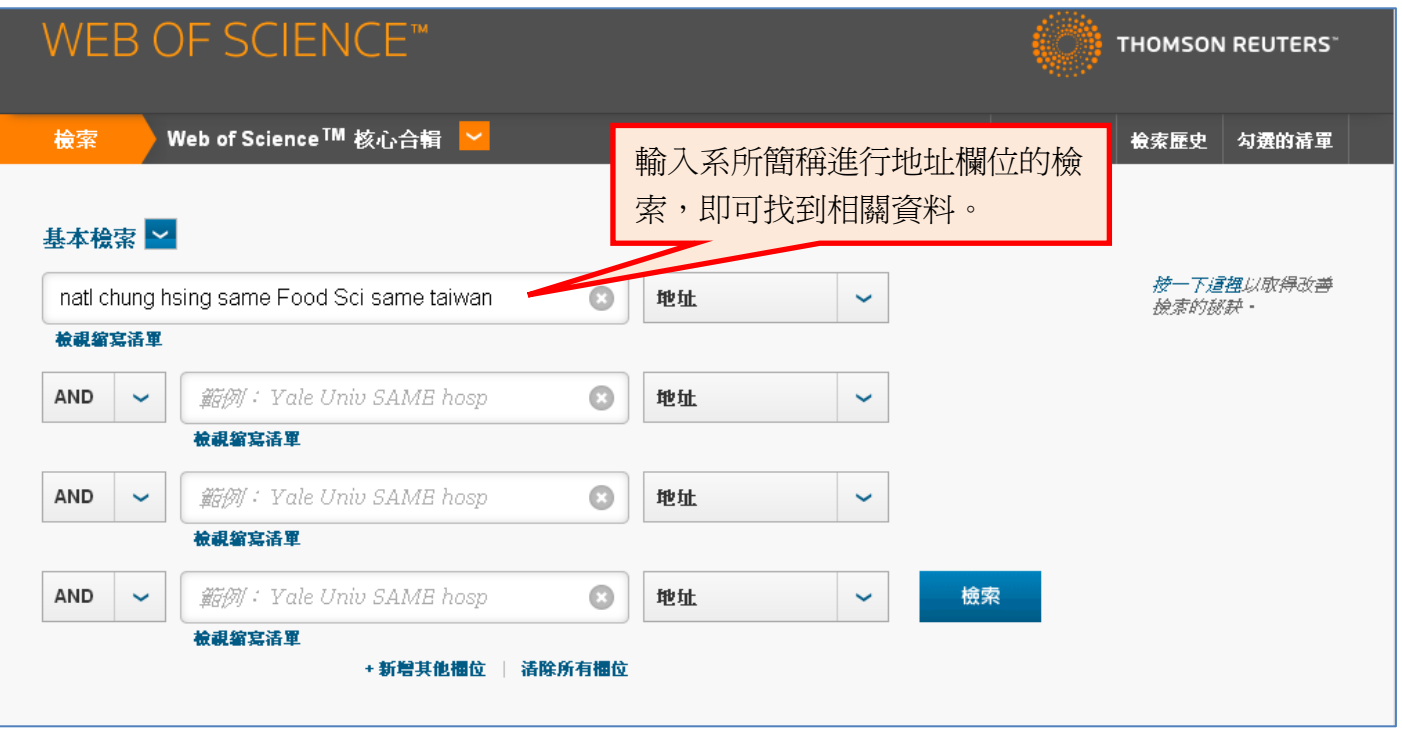

Q12. 超過 10,000 筆的資料如何查看 h-index?

Ans: h-index 資料只可以從引用文獻報告中看到,而引用文獻報告必須低於 10,000 筆才能正常顯示, 若資料大於 10,000 筆還是想看 h-index(h-index 代表有 h 篇被引用 h 次), 有兩種方式:

1. 將檢索結果筆數縮小,可利用限縮功能排除最近一、兩年的資料,將筆數縮小到 10,000 筆以下。 2. 第二種方式,直接將檢索結果按照被引用次數排序,然後按照 h-index 的公式查看推論。

-----------------------------------------------------------------------------------------------------------------------------------------

若有任何問題,請來電或來信詢問。 服務專線:02-7731-5800 客戶服務信箱:services@customer-support.com.tw 專人服務時間:週一~週五 9:00~17:30